PCN-2023-02-01

**ADVANTECH** 

Notification Date: March 28, 2023

## PRODUCT CHANGE NOTIFICATION

# Quectel Cellular Modules Russia and Iran Ban

### Product Identification

List of all Affected Products:

- ICR-2000 (ICR-2031, ICR-2431, ICR-2531, ICR-2631)
- SmartStart (SL305)
- SmartFlex (SR304, SR308, SR309, SR310)
- ICR-3200 (ICR-3211, ICR-3231)
- ICR-4400 (ICR-4434, ICR-4453, ICR-4461)

## Change Description

#### Detailed Description of the Change:

- Quectel is implementing preventive measures in response to technology shipment embargoes imposed on Russia and Iran. These measures involve deactivating both network connections and positioning functions through firmware changes.
- The corresponding Mobile Country Code (MCC) of mobile network operators or the longitude and latitude of territorial geofences will render modules non-operational in Russia and Iran.
- These measures are intended to prevent devices listed above from operating in these embargoed countries. This action aims to protect customers from potential sanctions related to the embargoes.

## Anticipated Impact

#### Detailed Description of the Impact:

• In Russia and Iran, the routers listed above, equipped with Quectel cellular modules, will be unable to register on the network, and GNSS modules will be unable to obtain a position fix after the firmware upgrade.

Advantech Czech s.r.o.

Sokolská 71, Kerhartice 562 04 Ústí nad Orlicí Czech Republic

Tel: +420 465 524 421 E-mail: cellular.info@advantech.cz Web: www.advantech.cz

IČO: 24148661 DIČ: CZ24148661

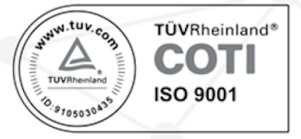

### PCN-2023-02-01

 $\Omega$ 

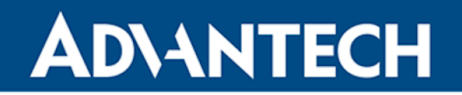

### Is the Router Banned?

#### Detailed Description on How to Find Out:

Please note that the procedure described below is valid for routers listed as affected on the previous page.

- To determine if your router is compatible with your country, you need to check the cellular module's firmware version.
- You can easily obtain the cellular module firmware version via the command line:
	- 1. Open a command line interface.
	- 2. Connect to your router via SSH. You should know your router's login credentials and its IP address. The SSH command should look like: ssh your username@router ip address. After entering the password, you should securely connect to your router.
	- 3. Once you are connected to your router, enter the gsmat AT+QGMR? command, and the cellular module firmware version should appear.

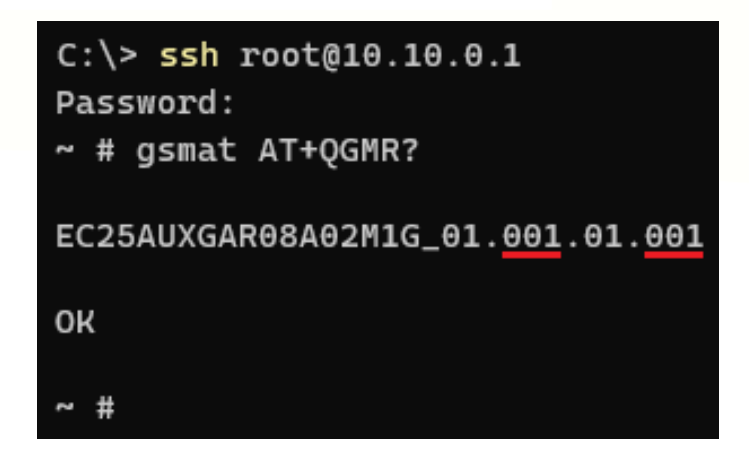

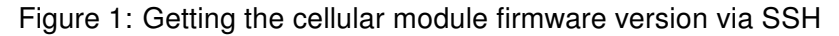

- Banned firmware versions are characterized by having 2xx in their name. For example, versions like RM520NGLAAR01A07M4G\_01.202.01.202 or EC25EUXGAR08A14M1G 20.200.20.200 are both considered banned.
- In the example shown in the picture above, you can see that there is no "2xx" in the cellular module firmware version, indicating that this router is not banned.
- To be more general, routers with firmware versions that match the pattern Quectel module RxxAxxMxx xx.2xx.xx.2xx are considered banned.

Advantech Czech s.r.o.

Sokolská 71, Kerhartice 562 04 Ústí nad Orlicí Czech Republic

Tel: +420 465 524 421 E-mail: cellular.info@advantech.cz Web: www.advantech.cz

IČO: 24148661 DIČ: CZ24148661

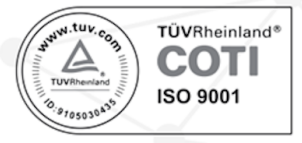